## Your Wi-Fi Security 8 Checklist

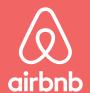

Stay connected, keep safe

#### **Device Security**

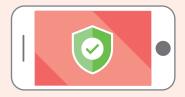

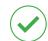

Reputable anti virus software installed

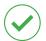

Latest version installed

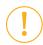

Consider installing a VPN (Virtual Private Network)

### **Secure Online Transactions**

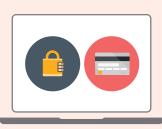

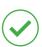

https:// at the start of address

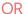

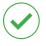

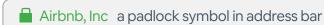

OR

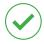

Om Airbnb, Inc a key symbol in address bar

#### **Stronger Passwords**

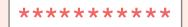

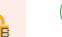

Stronger password (longer passwords are stronger)

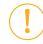

Consider installing a password manager

#### **Public Wi-Fi**

Password - Strong

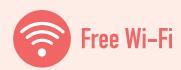

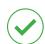

Only use hotspots by trusted people or organisations

# Your Wi-Fi Security Checklist

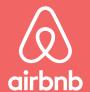

Stay connected, keep safe

#### **Wi-Fi Router**

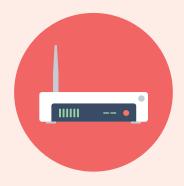

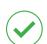

**Disable remote access** check your router's device settings to make sure remote access is disabled. This might also be called remote administration or remote management

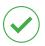

**Strong encryption enabled** check your router's device settings to enable the strongest encryption protocol, currently WPA2

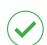

Change default administrator password

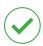

**Router firmware updated** you can check this on some router models by pressing a button, on others, you will need to log in and check the router's device settings

#### Wi-Fi Password

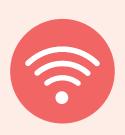

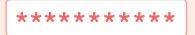

Password - Strong

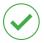

Only provide Wi-Fi password to guests at check in

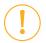

Change password frequently (monthly) if you have regular guests

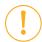

Longer password = Stronger password

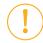

Don't place your Wi-Fi password on your public Airbnb listing